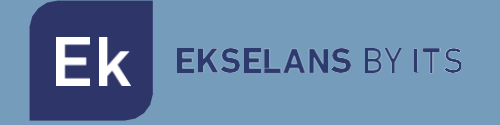

## MANUAL DE USUARIO

# **EKSEL compact Plus** 071018

CENTRAL PROGRAMABLE DIGITAL

ITS Partner O.B.S S.L · Av. Cerdanyola 79-81 Local C 08172 Sant Cugat del Vallés · Barcelona (España) Teléfono: +34935839543 · [info@ek.plus](mailto:info@ek.plus) ·

V01

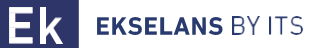

## **INDICE**

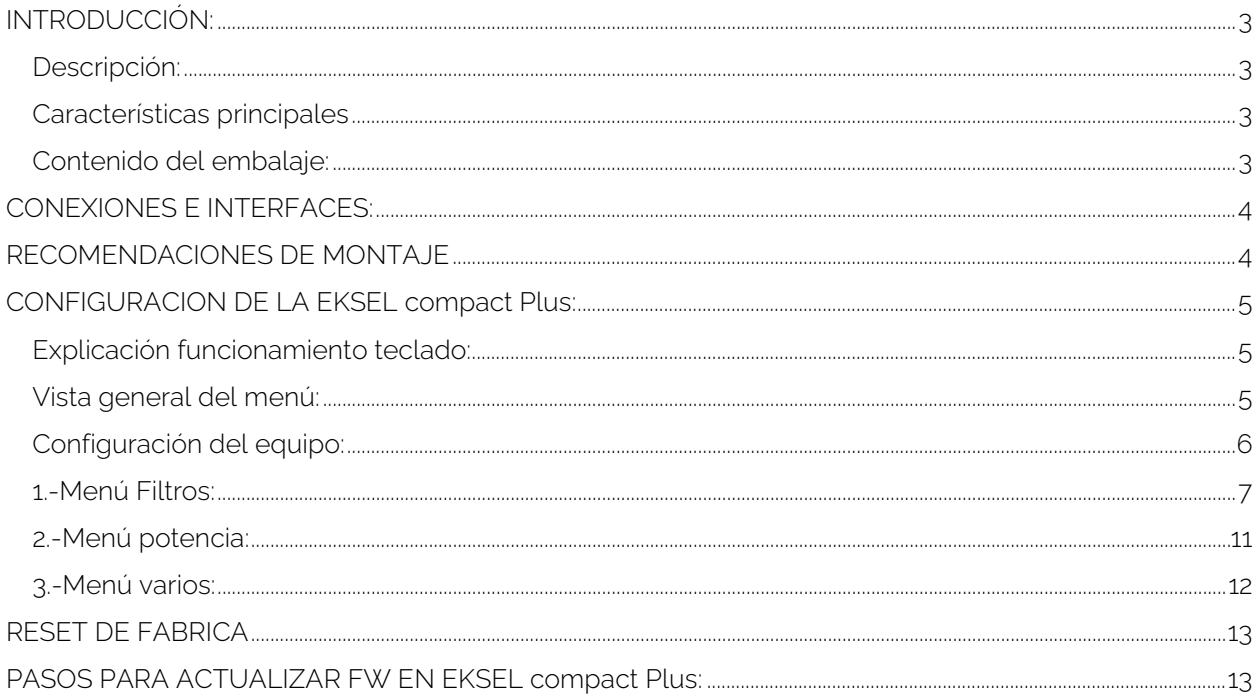

## <span id="page-2-0"></span>**INTRODUCCIÓN:**

#### <span id="page-2-1"></span>Descripción:

CENTRALES PROGRAMABLES DIGITALES Serie COMPACT: EK presenta la nueva gama de centrales programables EKSEL COMPACT Plus desarrollada con la más moderna tecnología de filtrado digital. Los modelos EKSEL COMPACT Plus incorporan 32 filtros digitales ultra selectivos que permiten realizar la selección, filtrado y amplificación de cada múltiplex digital, garantizando el nivel de salida idóneo para cada tipo de instalación –ya sea individual o colectiva– y una elevadísima calidad a la salida. Las centrales incorporan además un sistema de búsqueda automática para una autoprogramación rápida y eficiente de los múltiplex TDT de las entra-das UHF. La gama EKSEL COMPACT Plus se ajusta a los requerimientos para el equipamiento de cabecera exigidos por el Reglamento regulador de las Infraestructuras Comunes de Telecomunicaciones (ICT2) para el acceso a los servicios de telecomunicación en el interior de las edificaciones, aprobado por el Real Decreto 346/2011, de 11 de marzo, dado que incorpora filtros monocanal de elevadísima selectividad que permiten garantizar una diferencia inferior a 3dB entre canales de la misma banda. Características principales:

#### <span id="page-2-2"></span>Características principales

- 4 entradas (1 x FM, 1 x VHF + DAB + VHF seleccionable)
- 2 x VHF/UHF seleccionable)
- 2 salidas (TER / TEST -30dB)
- 32 filtros digitales ultra selectivos
- Ganancia >55dB
- Nivel de salida 125dBuV (45004B) / 136dBuV (IMD3-36dB)
- Búsqueda automática de múltiplex digitales
- Programación con botones y display. Navegación simple a través del menú
- Funcionalidad de procesamiento para conversión de canales
- Medida del nivel de entrada de los múltiplex digitales
- Control automático de ganancia en tiempo real
- Detección automática del filtro necesario LTE1 (4G) / LTE2 (5G)
- Opción de alimentación de preamplificadores
- Posibilidad de alimentación a través del conector de salida
- Protección por PIN
- Selectividad de filtros ajustables. (Filters Sharpness)

#### <span id="page-2-3"></span>Contenido del embalaje:

1.- EKSEL compact Plus, código 071018.

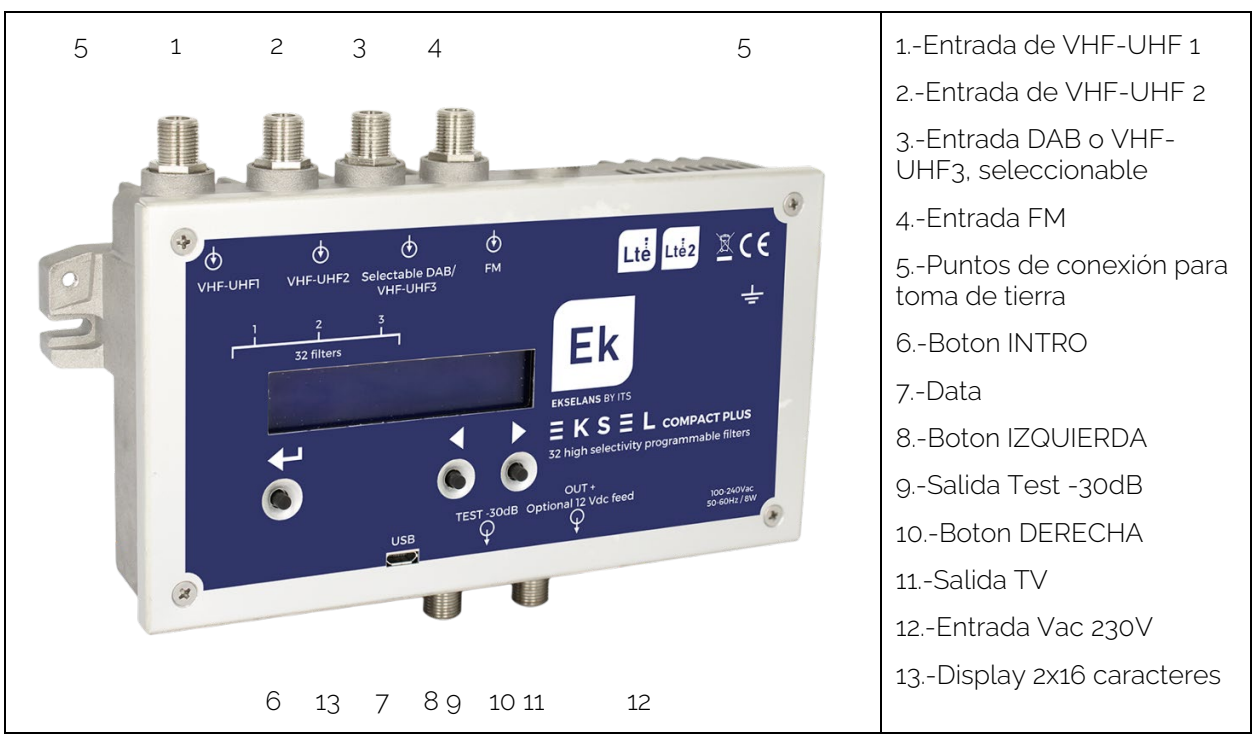

## <span id="page-3-0"></span>**CONEXIONES E INTERFACES:**

### <span id="page-3-1"></span>**RECOMENDACIONES DE MONTAJE**

1.- Montar el equipo de forma vertical en un lugar bien ventilado vigilando no superar la temperatura máxima de funcionamiento recomendada.

2.- Dejar un espacio de entre 15 cm y 20 cm, libre de obstáculos, alrededor del equipo que garantice el punto no.1.

- 3.- Conectar un cable de tierra adecuado al punto de tierra del equipo.
- 4.- Conectar los cables de entrada y salida del equipo.
- 5.- Conectar el cable de alimentación al equipo.
- 6.- Configurar.

## <span id="page-4-0"></span>**CONFIGURACION DE LA EKSEL compact Plus:**

#### <span id="page-4-1"></span>Explicación funcionamiento teclado:

El teclado de este equipo consta de tres botones: INTRO, IZQUIERDA y DERECHA.

#### INTRO:

Activara el menú.

Estando en el menú inicial, al apretar mostrara la versión de FW.

Validará las diferentes selecciones de los menús.

En algunos menús se requerirá mantener la tecla apretada para poder variar valores.

#### IZQUIERDA:

Nos permitirá navegar hacia la izquierda en los menús.

Decrementará los valores donde se requiera.

#### DERECHA:

Nos permitirá navegar hacia la izquierda en los menús.

Incrementará los valores donde se requiera.

#### <span id="page-4-2"></span>Vista general del menú:

Apretando cualquier tecla entraremos en el menú principal a menos que haya configurado un PIN. En tal caso proceda con los pasos del [3.-Menú varios:](#page-11-0)

#### EKSEL

COMPACT>

Nota: las flechas a derecha o izquierda indican que hay opciones de menú en esa dirección.

Las opciones del menú principal son:

COMPACT> <MENU FILTROS> <MENU POTENCIA> <MENU VARIOS

Con  $\Box$  nos desplazaremos por esta primera línea de menú, con INTRO entraremos en ese submenú.

### <span id="page-5-0"></span>Configuración del equipo:

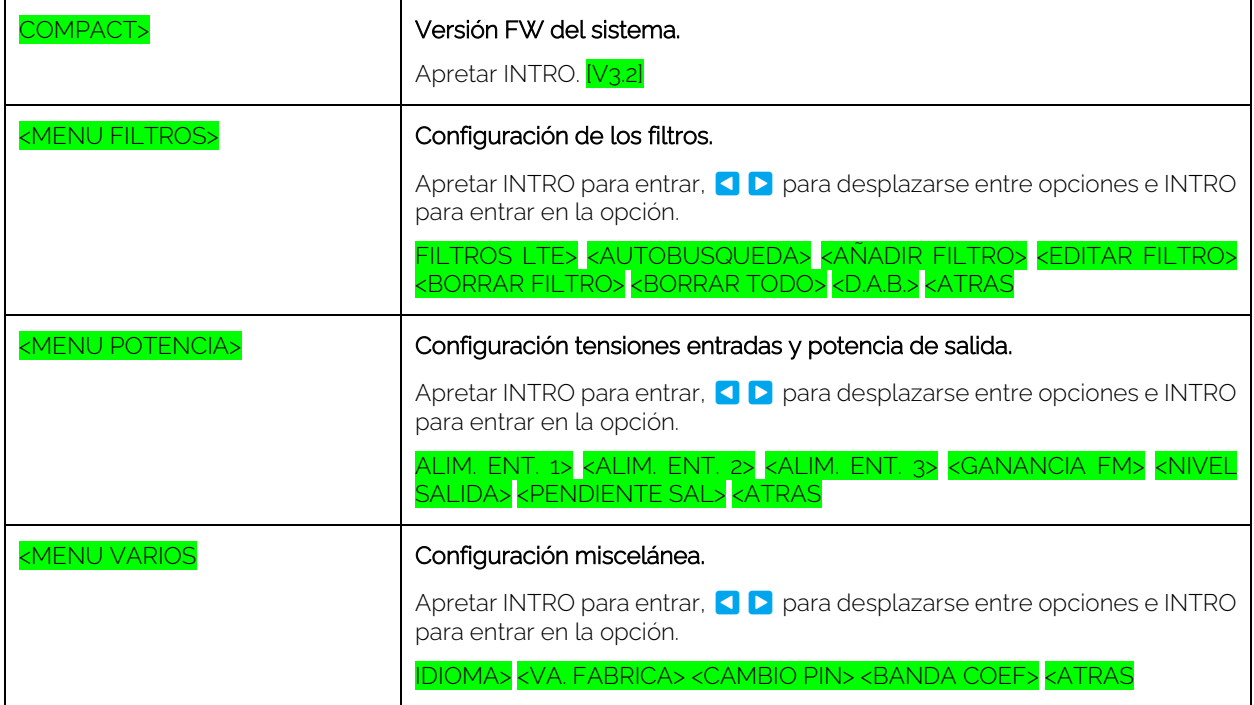

#### <span id="page-6-0"></span>1.-Menú Filtros:

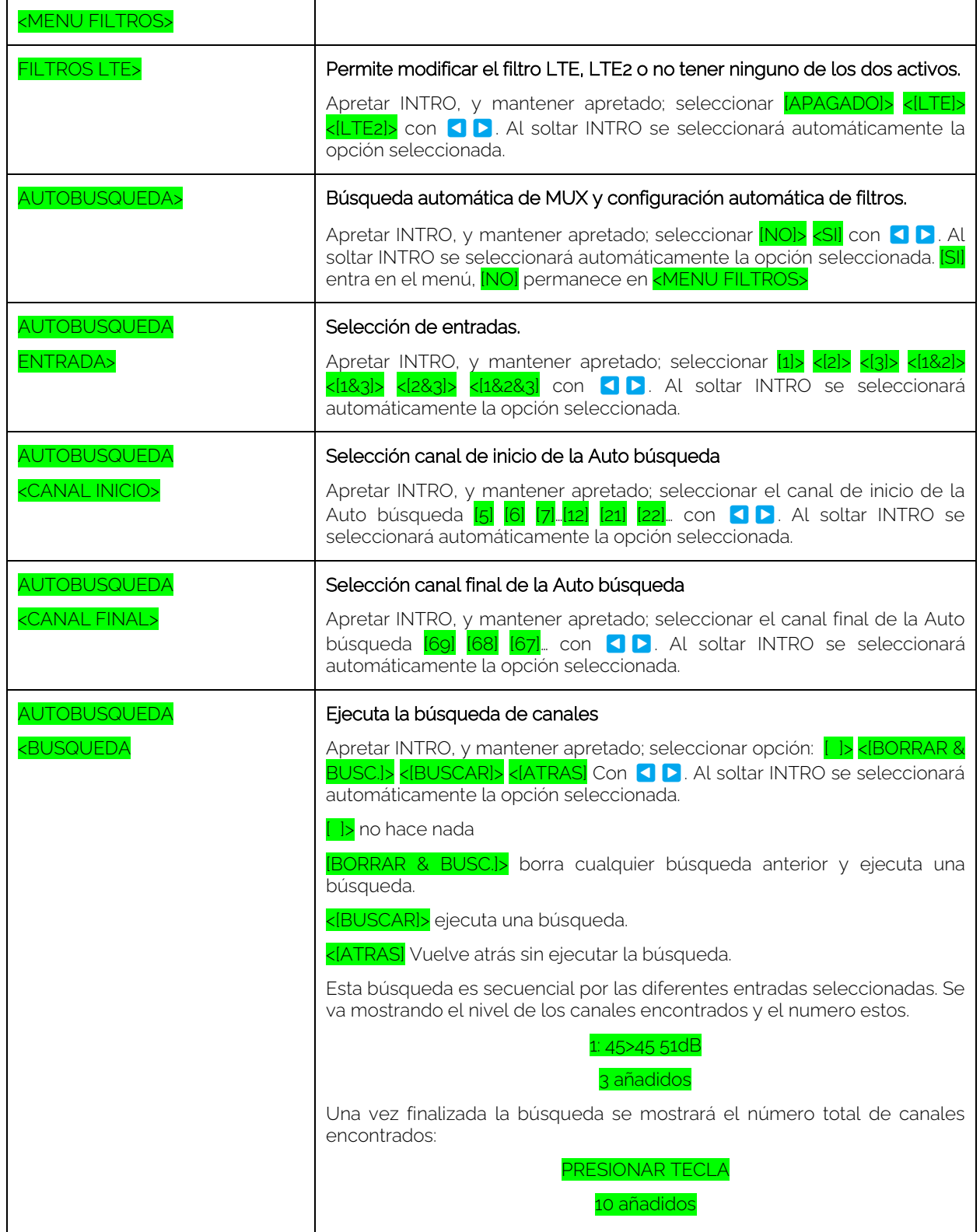

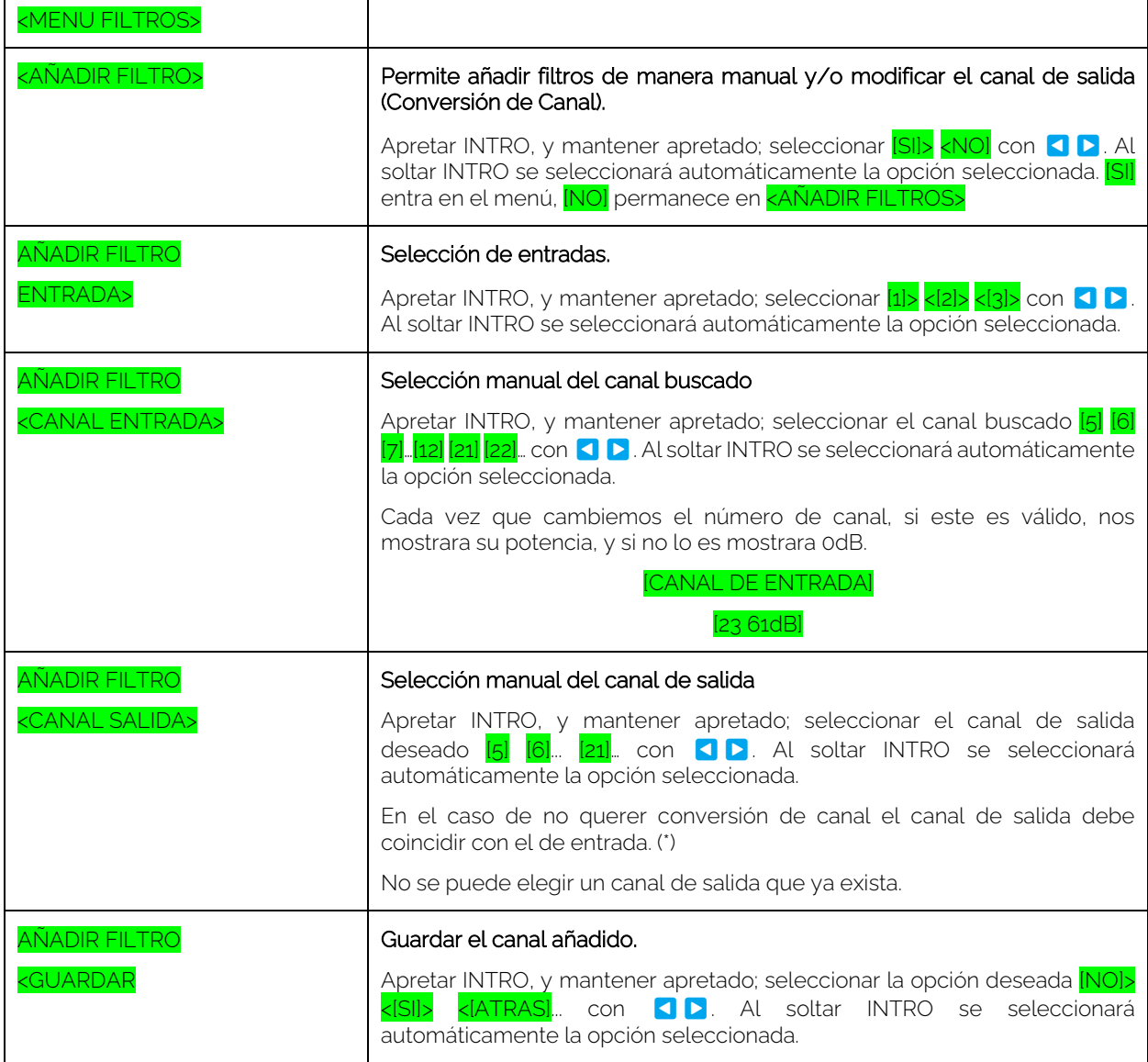

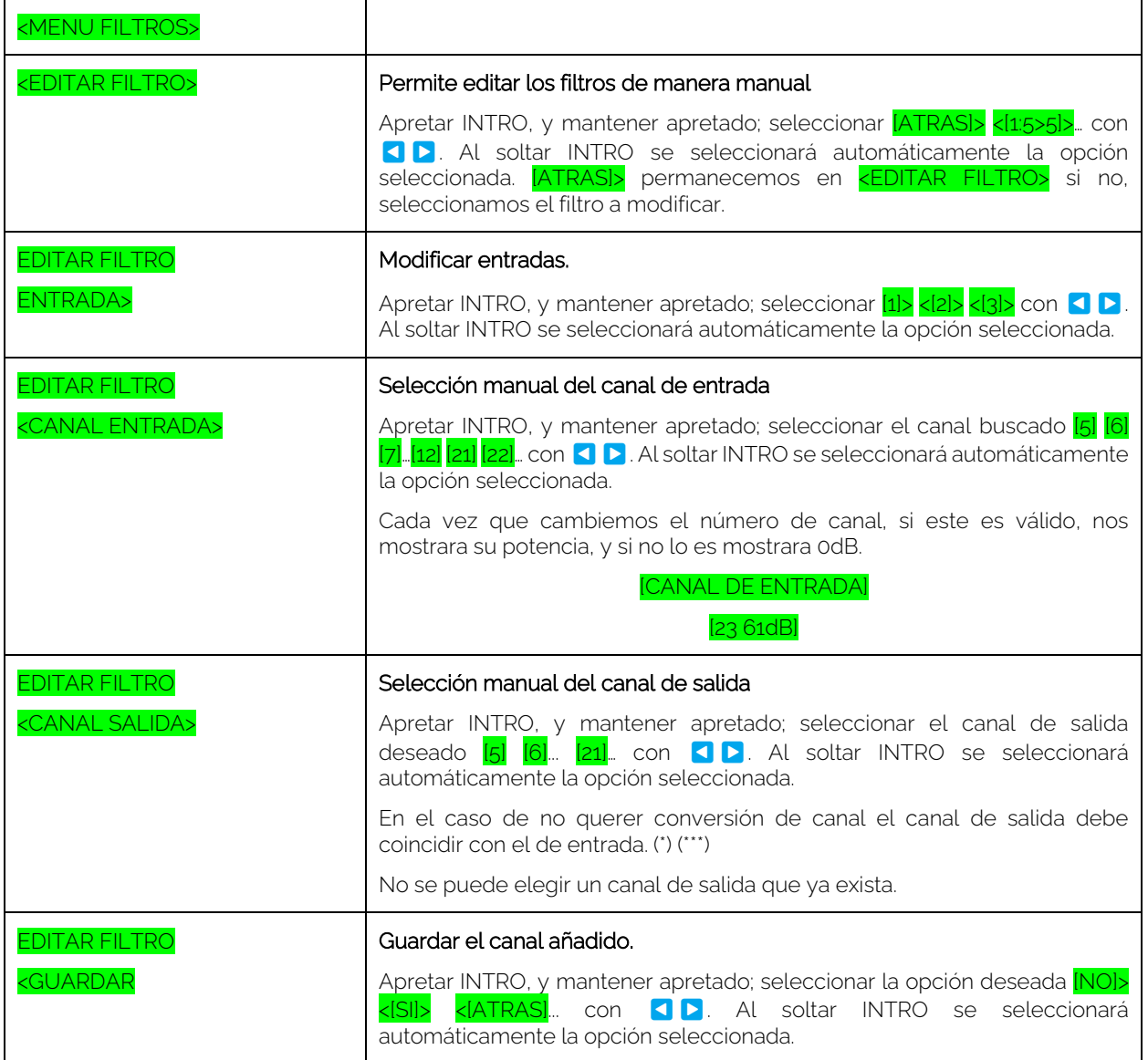

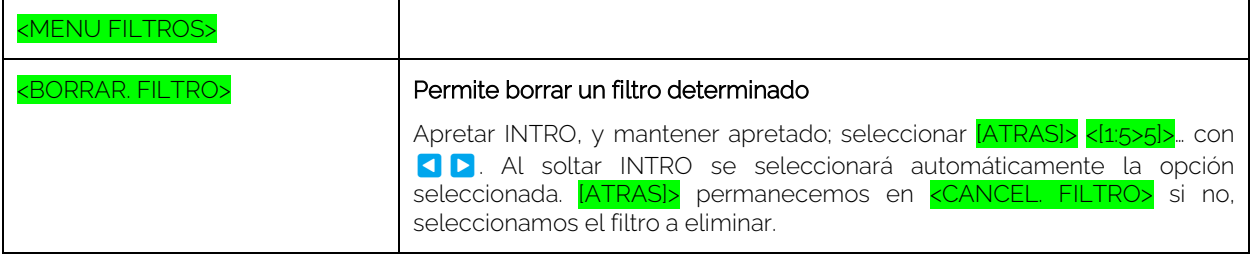

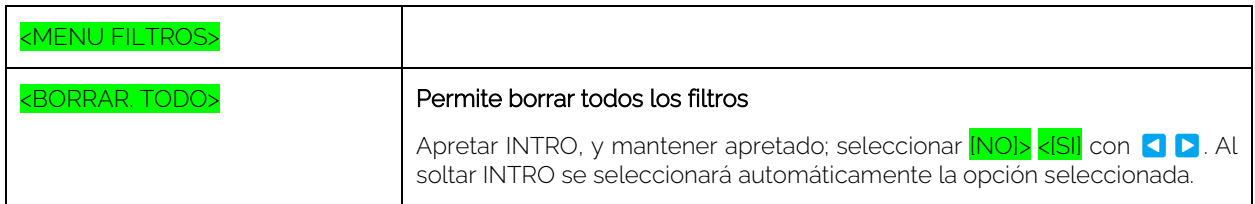

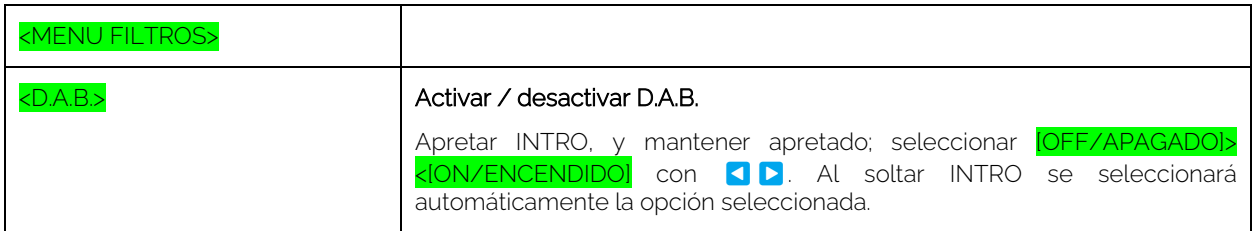

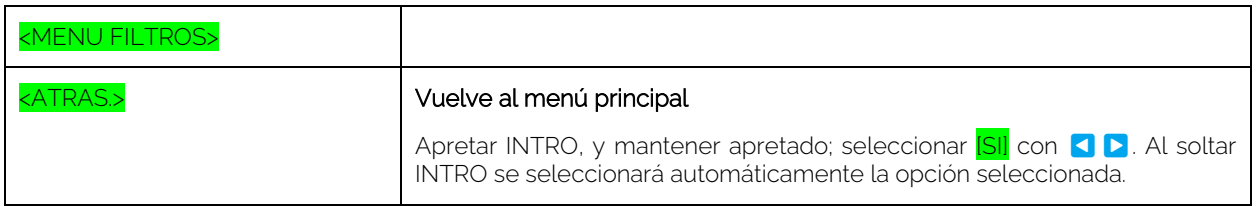

#### <span id="page-10-0"></span>2.-Menú potencia:

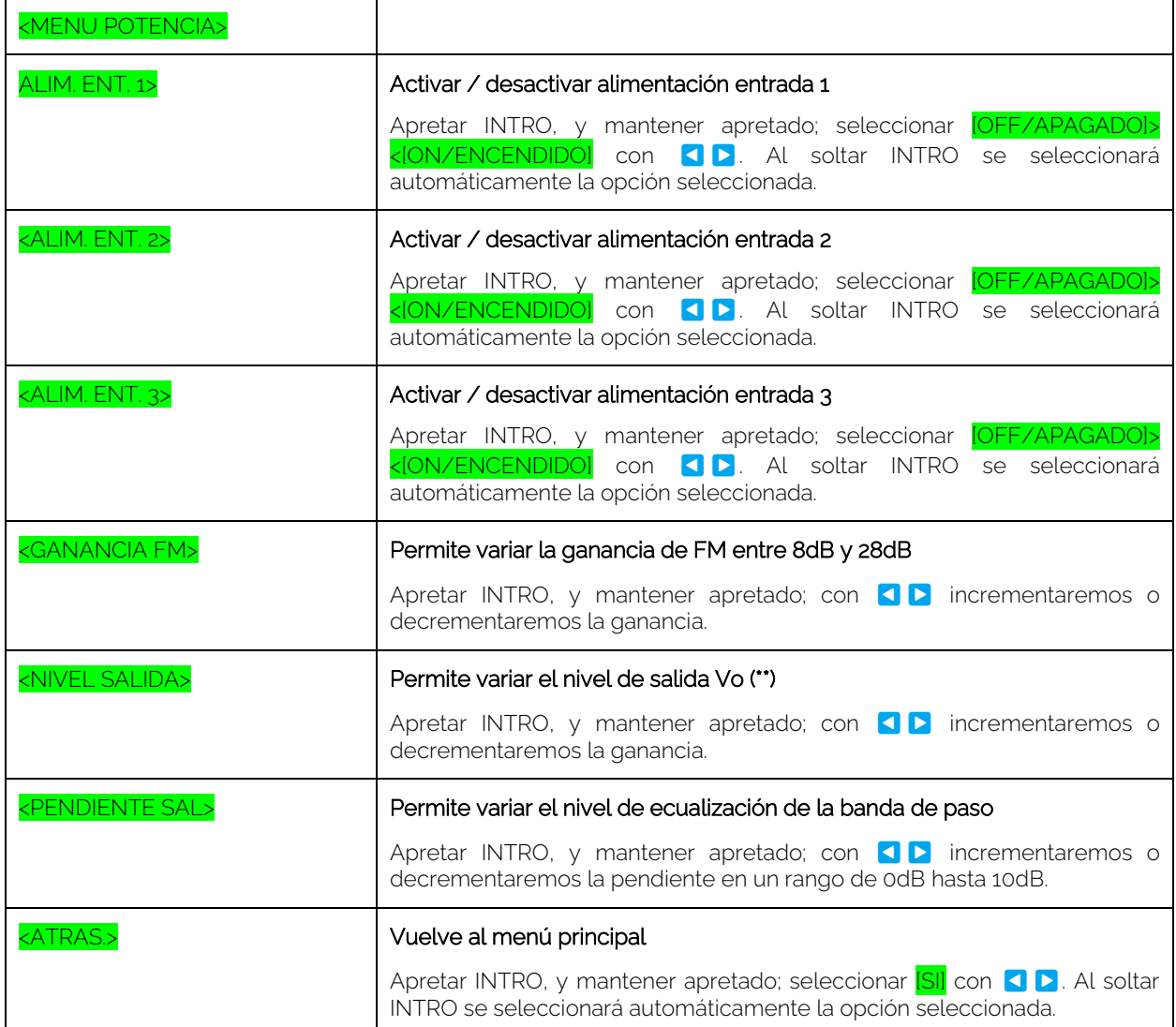

## <span id="page-11-0"></span>3.-Menú varios:

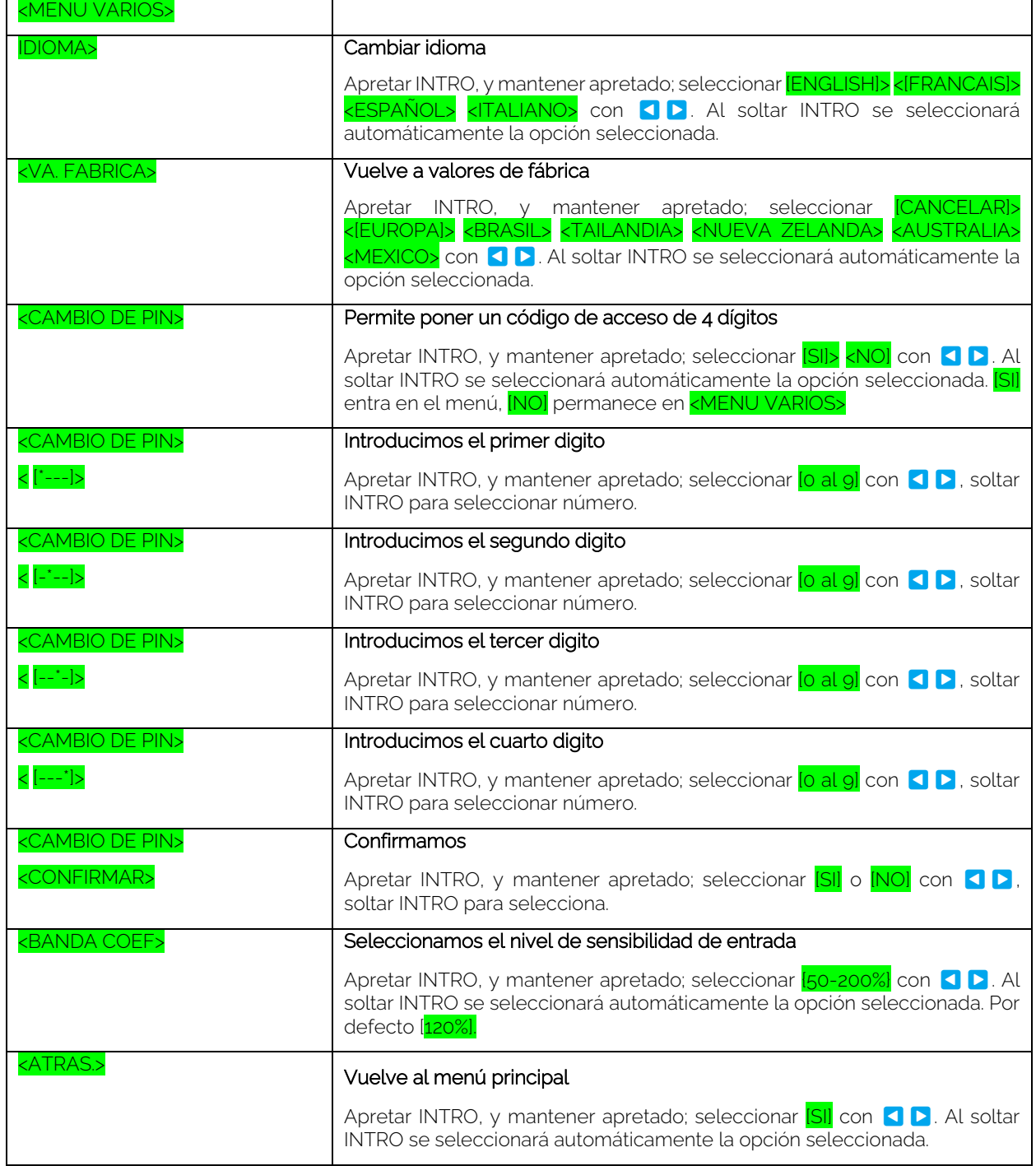

**EKSELANS BY ITS** 

(\*) No se puede elegir un canal de salida que ya exista.

(\*\*\*) Se puede seleccionar un mismo canal de entrada SOLO en el caso que provenga de diferente entrada.

(\*\*) El equipo calcula el máximo nivel de salida disponible en función del número de canales. El nivel presentado solo se podrá decrementar.

#### <span id="page-12-0"></span>**RESET DE FABRICA**

En caso de que la central tenga un PIN y el usuario lo desconozca, es posible volver a configurar la central si realizamos un reset de fábrica. Éste se realiza enchufando EKSEL compact Plus mientras se mantienen apretadas las teclas derecha e izquierda.

#### <span id="page-12-1"></span>**PASOS PARA ACTUALIZAR FW EN EKSEL compact Plus:**

1.- Instalar DPA Upgrade SW en un PC y ejecutarlo.

- 2.- Conectar EKSEL compact Plus al PC mediante cable USB / micro-USB.
- 3.- DPA Upgrade indicará si se requiere una actualización del FW.

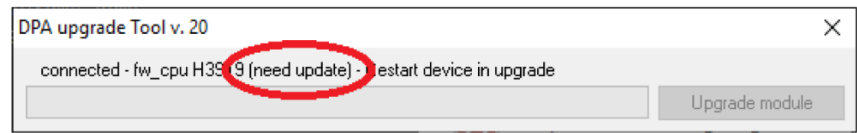

4.- EKSEL compact Plus se debe poner en "upgrade mode" si se requiere una actualización. Para ello enchufar EKSEL compact Plus manteniendo apretada la tecla ENTER.

5.- EKSEL compact Plus mostrará "upgrade mode" en el display y el botón "upgrade CPU" en el SW DPA Upgrade se activará.

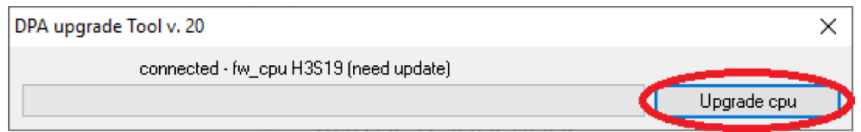

6.- Clickar el botón y esperar hasta que finalice la actualización.

7.- EKSEL compact Plus se reiniciará y el DPA Upgrade mostrará OK.

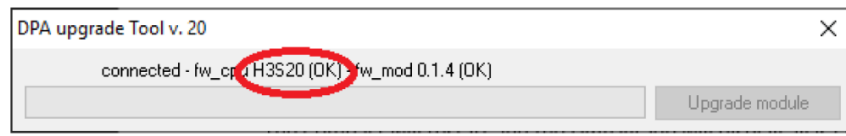

8.- Nota: En el caso que la versión de FW a instalar sea la V\_29 o superior y se haga desde una versión inferior a la V\_29 habrá que realizar un reset de fábrica al equipo.